**LE BLOGUE DE CONTINUITÉ PÉDAGOGIQUE**

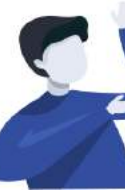

Enseignant.e : Comment communiquer et donner les activités à réaliser à ses élèves ?

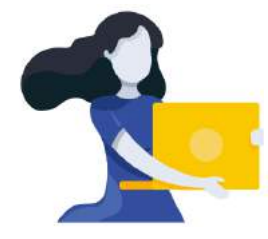

Adresse du blogue : **http://bloc-note.ac-reunion.fr/974XXXXx**

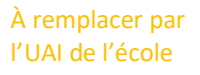

Bloque de continuité pédagogique

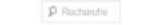

ÉCRIRE SUR LA PAGE DE SA CLASSE

Votre directeur(trice) a créé une page avec le nom de votre classe. Il va s'agir de se rendre sur cette page afin d'écrire des informations à destination des élèves (éventuellement des parents) puis de les publier pour qu'elles soient accessibles en ligne.

- Ouvrir un navigateur Internet et taper l'adresse de votre blogue (Cf. ci-dessus)
- Ajouter *« /wp-admin* » dans la barre d'adresse du navigateur internet comme indiqué ciaprès :

Bloc-note d X

Q bloc-note.ac-reunion.fr/974XXXXx/wp-admin

- Vous devez vous identifier avec vos identifiant et passe académique
- Vous serez peut-être obligé de vous identifier une seconde fois sur une mire WP avec encore les identifiant et passe académique

## **ARRIVÉE DANS LE TABLEAU DE BORD DU SITE**

- Cliquer sur « Pages » dans le bandeau noir de gauche
- Passer le curseur de la souris sur le nom de votre classe puis cliquer sur « Modifier »
- Écrire votre texte puis cliquer sur le bouton « **Mettre à jour** » à droite de la page
- Aller sur un nouvel onglet de votre navigateur, saisir l'adresse du blogue :  $\rightarrow$  bloc-note.ac-reunion.fr/974XXXXx

– Cliquer sur le nom de votre classe dans le bandeau noir

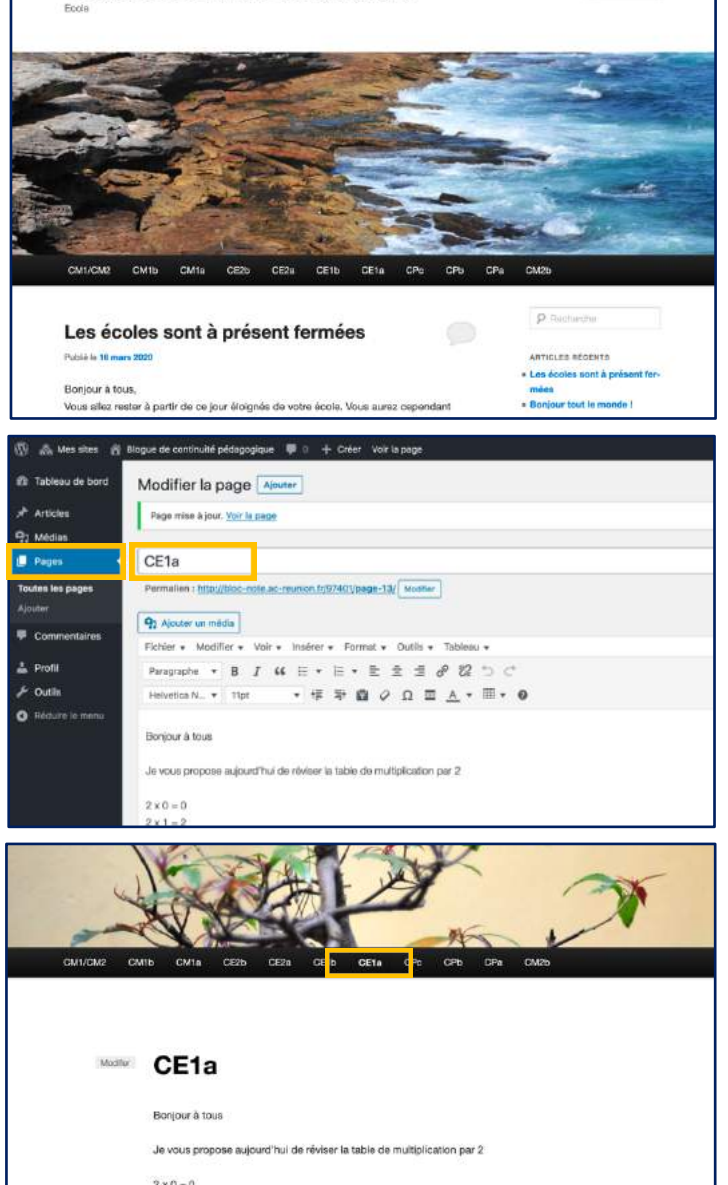